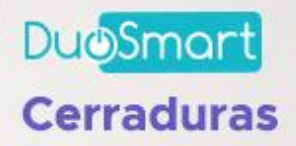

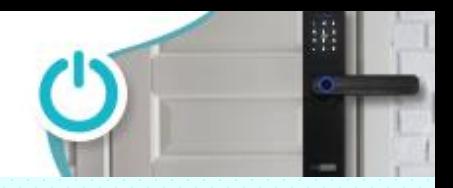

# **Guía de menús cerradura F20**

#### **Entrar a configuración**

Presione la tecla \* y luego # + tag administrador, huella de administrador o contraseña de administrador (si es numérica al final se oprime la tecla #) Una vez dentro de la configuración, el primer paso es agregar un nuevo administrador el cuál borrara la contraseña de fabrica 123456 (algunas opciones no pueden ser modificadas en tanto no se agregue un administrador, es decir; no se puede con el administrador de fábrica)

### **Menú 1 Configuración de administrador**

#### **Opciones**

### • **1. Agregar administrador.**

Podemos agregarlo colocando el modo de autenticación deseado **Opción con TAG** simplemente lo acercamos al lector y quedará registrado **Opción con Contraseña** (de 4 a o dígitos) ingresamos los dígitos y finalizamos con la tecla #, la cerradura no solicitará que hagamos el procedimiento 2 veces para completar el registro

**Opción con Huella digital** colocar el dedo 4 veces para que quede registrado correctamente

### • **2. Borrar administrador**

Cuando registramos un administrador correctamente, la cerradura le otorga un número de usuario en el caso de los administradores inicia en el 001, al entrar en este modo; la cerradura preguntara el número de administrador que quiere borrar se colocan los 3 dígitos + la tecla # y automáticamente queda borrado del sistema.

### • **3. Configuración de red**

La cerradura puede entrar en modo de aprendizaje para agregarse a la aplicación DUOSMART y hay 2 formas de lograrlo

### Opción 1 Modo Hotspot

La cerradura crea una red WIFI para que el celular se conecte y le ingrese los datos de la red donde quedará grabada (en la aplicación esta referida en el apartado "otros modos" como "modo compatible"

### Opción 2 Modo Inteligente

El modo simple donde la aplicación busca de manera automática el dispositivo y al encontrarlo, envia los datos de red y contraseña a la cuál el celular o tableta están conectados

**\*Recuerde que dicha red deberá ser de la banda de 2.4 GHz, no acepta redes de 5 GHz\***

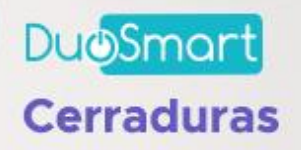

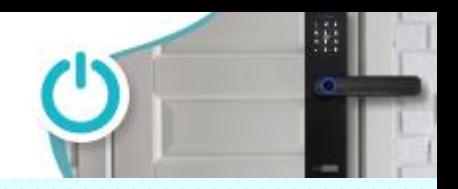

## **Guía de menús**

### **Menú 2 Configuración de usuario**

### **Opciones**

### • **1. Agregar usuario**

Podemos agregarlo colocando el modo de autenticación deseado **Opción con TAG** simplemente lo acercamos al lector y quedará registrado **Opción con Contraseña** (de 4 a o dígitos) ingresamos los dígitos y finalizamos con la tecla #, la cerradura no solicitará que hagamos el procedimiento 2 veces para completar el registro

**Opción con Huella digital** colocar el dedo 4 veces para que quede registrado correctamente

### • **2. Borrar usuario**

Cuando registramos un administrador correctamente, la cerradura le otorga un número de usuario en el caso de los usuarios inicia en el 010, al entrar en este modo; la cerradura preguntara el número de administrador que quiere borrar se colocan los 3 dígitos + la tecla # y automáticamente queda borrado del sistema.

### **Menú 3 Configuración de sistema**

### **Opciones**

- **1. Configuración de voz**
- **Presione 1 para habilitar la voz**
- **Presione 2 para deshabilitar la voz**

### • **2. Configurar modo de apertura**

**Presione 1 para modo de apertura simple** con este método, basta con estar registrado y colocar el método de autenticación en la cerradura para abrirla

**Presione 2 para modo de apertura de doble verificación** En este caso, se requieren 2 métodos o 2 usuarios para que la cerradura permita el paso

**Presione 3 para modo de apertura permanente** La cerradura permanece abierta sin necesidad de colocar métodos de autenticación

**Presione 4 para deshabilitar el modo permanente de apertura** Retira el método de apertura y se pedirá un método de apertura para que la cerradura permita el paso.

• 3. Configuración de lenguaje **Presione 1** para español **Presione 2** para inglés

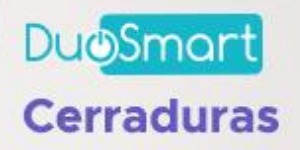

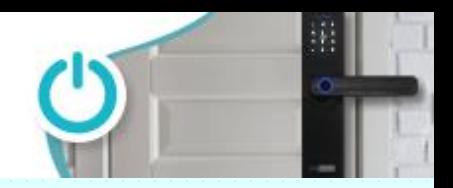

# **Guía de menús**

**Menú 4 Restablecer a modo de fabrica**

**Para restaurarla a valores de fabrica simplemente pedirá la contraseña de administrador (numérica, con tag o con huella digital) y con esto terminará el proceso.**

**Otro método es presionar el botón interno (en el compartimento de baterías) por 6 segundos, el display mostrará los números del 6 al 1 en orden descendente y al termino, la cerradura queda con sus valores originales.**